# RUNA WFE. Руководство разработчика бизнеспроцессов. Версия 2.0

© 2004-2007, ЗАО "Руна ". RUNA WFE является системой с открытым кодом и распространяется в соответствии с LGPL лицензией (http://www.gnu.org/licenses/lgpl.html).

# <span id="page-0-2"></span>Оглавление

<span id="page-0-1"></span><span id="page-0-0"></span>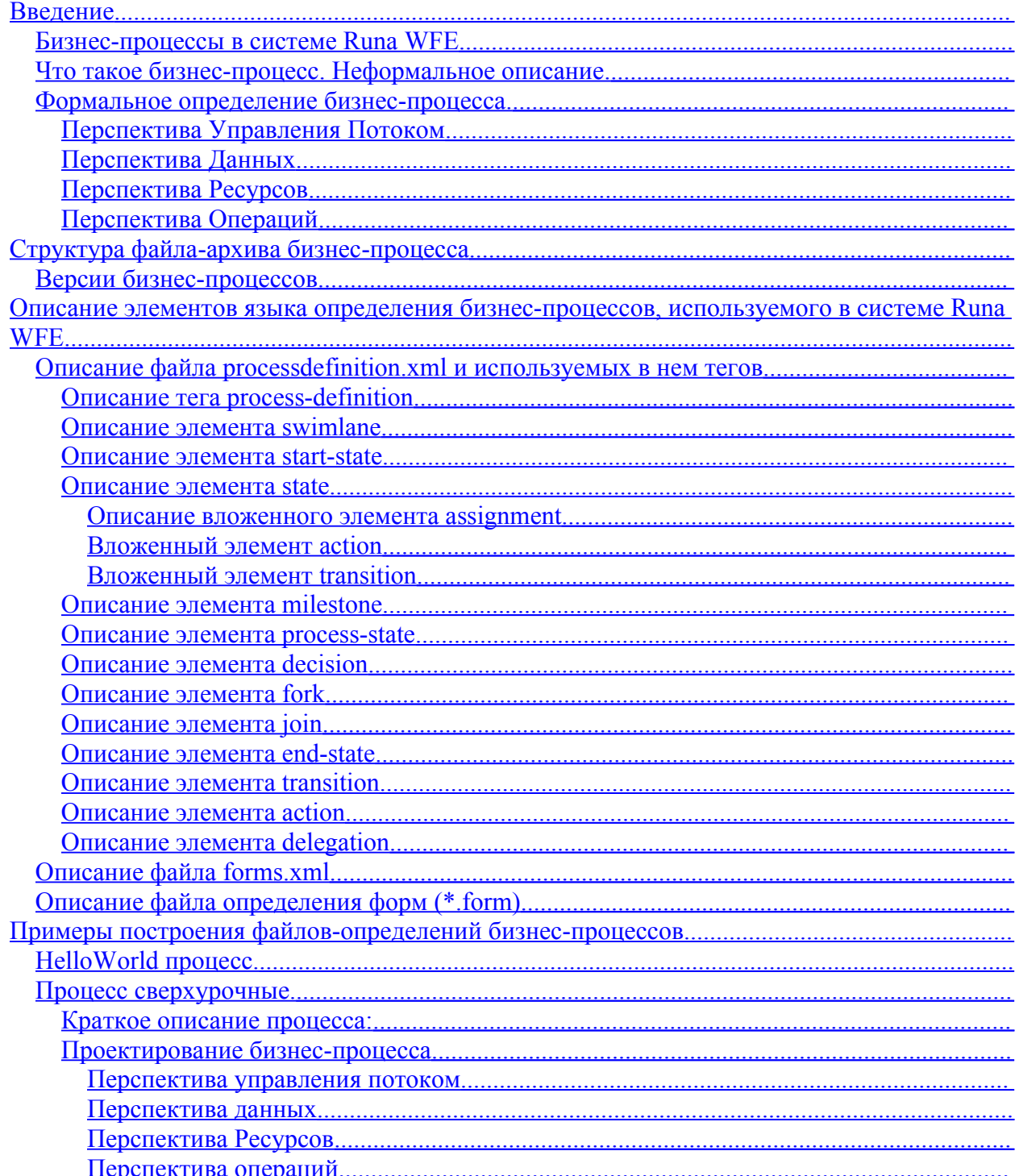

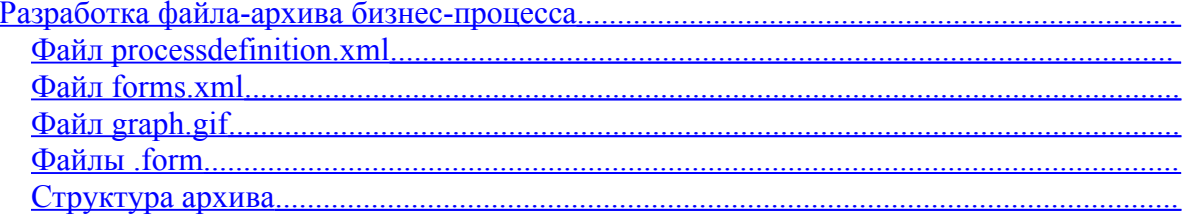

## <span id="page-1-0"></span>Введение

E

L

RUNA WFE - открытая, масштабируемая, ориентированная на конечного пользователя система управления бизнес-процессами для средних и крупных предприятий, основанная на популярном workflow ядре JBOSS-jBPM.

Основные возможности системы:

возможность интеграции существующих разнородных приложений предприятия удобный веб интерфейс пользователя

боты для выполнения автоматических заданий

гибкая система определения исполнителей на основе ролей

простая интеграция с существующими реляционными базами данных

система безопасности позволяющая интеграцию с LDAP/MS Active Directory

локализация на английский, французский, немецкий и русский языки

поддержка операционных систем Windows, Linux, Solaris, FreeBSD

## Бизнес-процессы в системе Runa WFE

Язык определения бизнес-процессов в системе Runa WFE основан на языке *iPDL*, (проект JBOSS jBPM). Однако язык определения бизнес-процессов системы Runa WFE имеет ряд отличий от *iPDL*. Описание языка *iPDL* можно посмотреть по следующему URL: http://www.jbpm.org/jpdl.html.

В настоящем локументе описывается язык определения бизнес-процессов системы Runa WFE, все его отличия от jPDL отмечены в виде замечаний.

Описание бизнес-процесса находится в јаг-архиве с расширением .par.

Замечание. Файл должен быть јаг-файлом без компрессии. Создается, например, командой «jar cvf $0$  <имя архива>.jar .».

Описание представляет собой набор XML-файлов, Java-классов и файлов, описывающих использующиеся в бизнес-процессе формы. Также архив может содержать файл - графическое изображение графа бизнес-процесса.

При помощи интерфейса системы Runa WFE можно загрузить разработанный бизнес-процесс в систему:

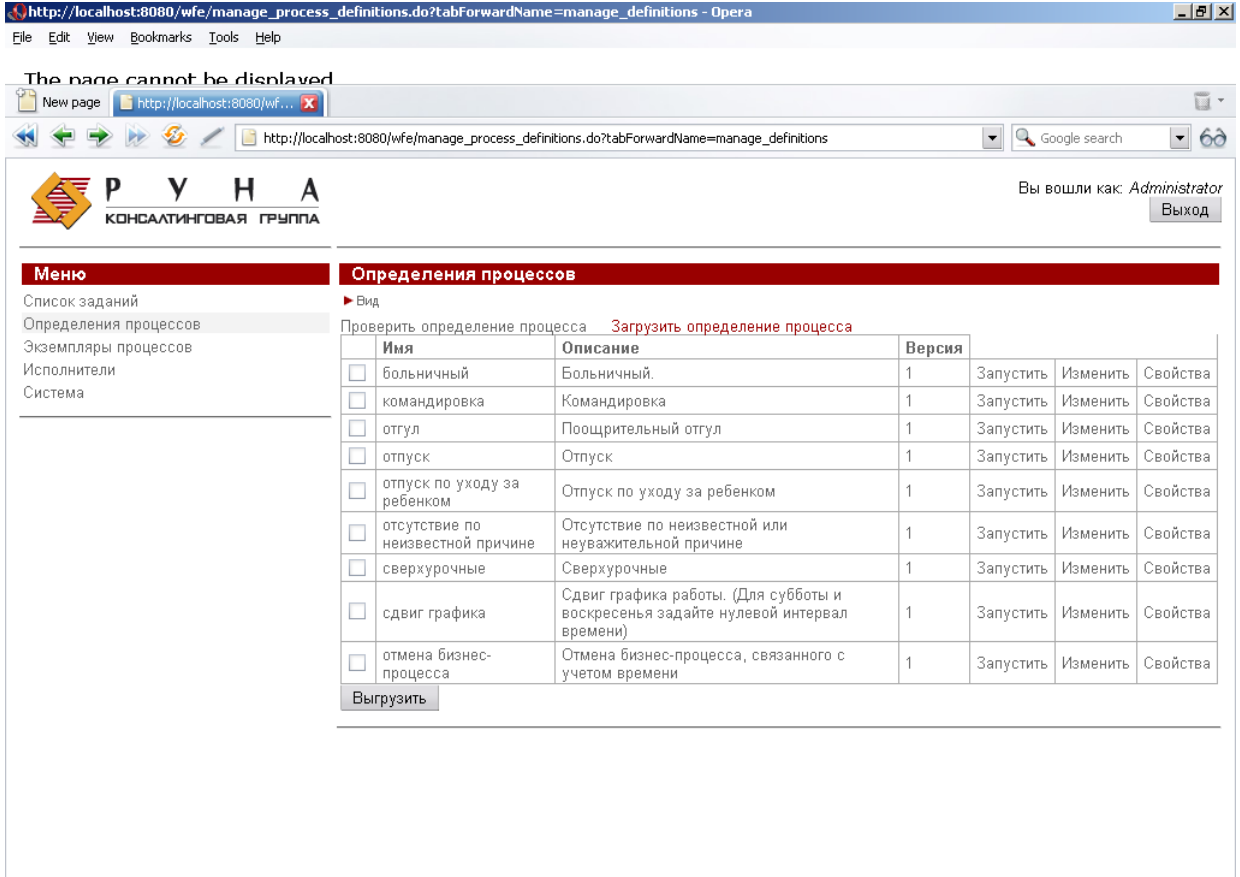

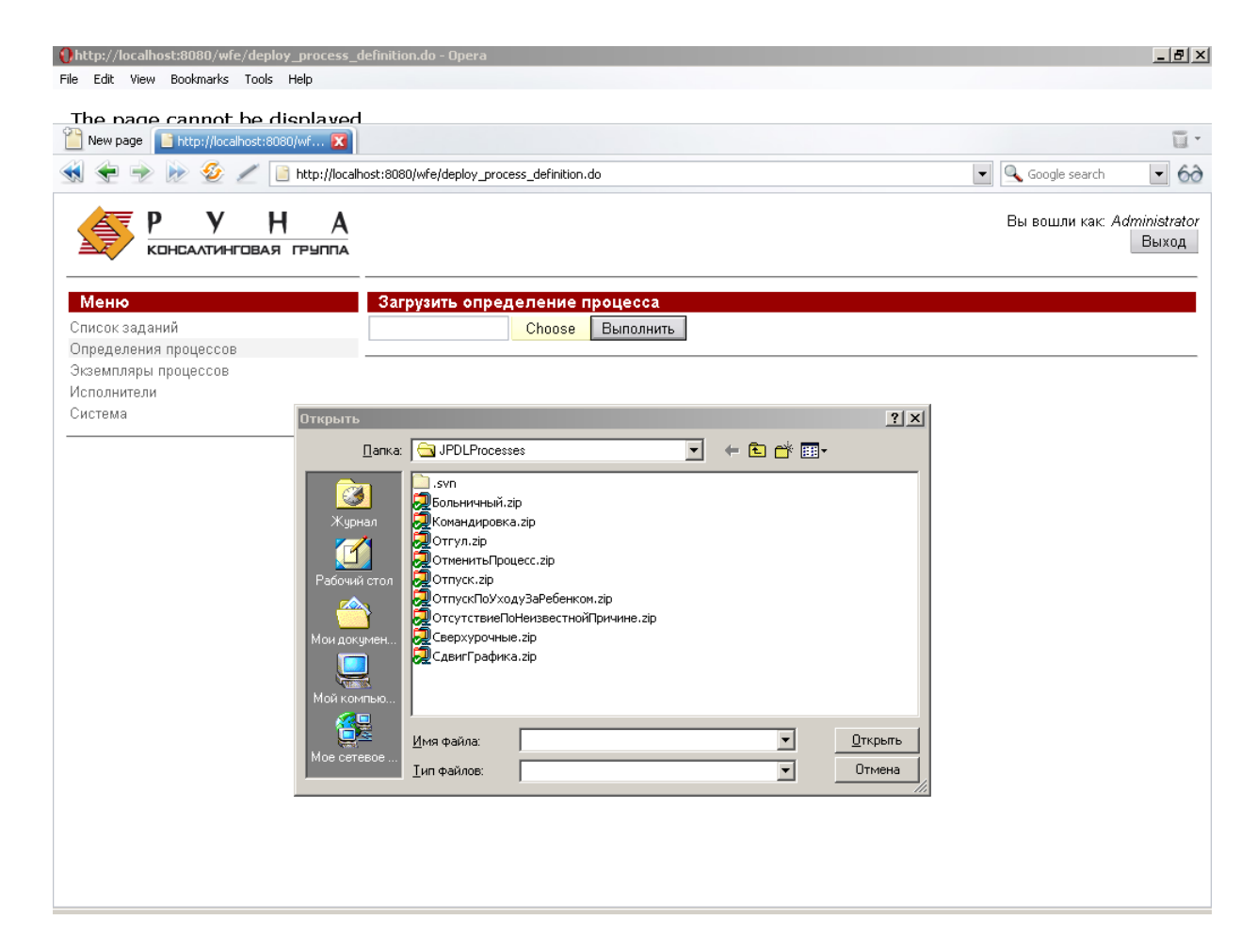

после того, как бизнес-процесс загружен в систему, он появляется в списке бизнеспроцессов, на него можно давать права и запускать на выполнение.

API взаимодействия с ядром системы:

- Запуск процесса
- Запрос списка заданий
- Сообщение об окончании выполнения задания

## <span id="page-3-1"></span>**Что такое бизнес-процесс. Неформальное описание.**

В workflow системе деятельность предприятия представляется в виде множества бизнес-процессов. **Бизнес-процесс – это упорядоченный по времени набор заданий, выполняемых как людьми, так и информационными системами предприятия, направленный на достижение заранее известной бизнес цели за известное время.**

Бизнес-процесс можно представить в виде математического графа – набора вершин, называемых Действиями и Маршрутными узлами, соединенных между собой возможными переходами. По этим переходам перемещается точка управления. При переходе точки управления в конкретное Действие соответствующему исполнителю направляется задание.

Если исполнитель соответствует сотруднику или группе сотрудников предприятия (не является информационной системой), то соответствующее задание появится у него в списке заданий. При клике на задание будет отображена соответствующая заданию форма. После реального выполнения задания сотрудник должен заполнить поля формы, предназначенные для ввода данных кликнуть на командной кнопке «Выполнить»:

После того, как задание выполнено, точка управления переместится в следующее Действие (Действия) бизнес-процесса.

Если задание соответствует группе пользователей, то это задание появится в списках заданий всех членов данной группы. Однако выполнить задание сможет только один пользователь – тот, который сделает это первым.

#### **Формальное определение бизнес-процесса.**

Бизнес-процесс формально определим при помощи задания следующих Перспектив (точек зрения или слоев/уровней рассмотрения):

- Перспектива Управления Потоком (control-flow perspective)
- Перспектива Данных (data perspective)
- Перспектива Ресурсов (resource perspective)
- Перспектива Операций (operational perspective)

Рассмотрим подробно все уровни определения бизнес-процесса.

## <span id="page-3-0"></span>**Перспектива Управления Потоком**

Перспективу Управления Потоком можно определить как математическое понятие направленный граф: множество узлов, соединенных между собой дугами (возможными Переходами). Узлы бизнес-процесса могут быть двух типов: Узлы, соответствующие Шагам процесса (назовем их Действиями) и Маршрутные узлы. По Переходам перемещается Точка Управления (указатель на активный узел процесса), руководствуясь правилами в Маршрутных Узлах.

В узле, соответствующем Шагу процесса («на каждом Шаге процесса») WF-система дает задание Исполнителю (пользователю или группе пользователей) и ждет ответа (сообщения, что работа выполнена). После ответа Исполнителя Точка Управления движется по Переходу к следующему узлу процесса. К узлу, соответствующему Шагу процесса (Действию) может примыкать только один или более входящих и только один исходящий переход.

Маршрутный узел соответствует разветвлению-слиянию Точек Управления. В этих узлах WF-система, на основании содержащихся в Маршрутных Узлах правил, выбирает следующий узел (узлы), в который будет передано управление. Соответственно с этими узлами связано обязательно более одного входящего или исходящего Перехода.

В выполняющемся бизнес-процессе одновременно может быть несколько Точек Управления. В соответствии с бизнес логикой процесса Точка Управления может разделиться на несколько Точек Управления в Маршрутном Узле процесса, также Точки Управления могут ждать друг друга в другом Маршрутном Узле и сливаться в одну Точку.

### <span id="page-4-2"></span>**Перспектива Данных**

Перспектива Данных бизнес-процесса соответствует набору переменных бизнеспроцесса. Переменные бизнес-процесса могут являться входящими и исходящими параметрами при взаимодействии WF-системы с информационными системами предприятия.

При помощи внутренних переменных процесса происходит обмен информацией между Действиями процесса и как следствие между внешними информационными системами, т.е. бизнес-процесс может переносить информацию в корпоративной информационной среде между разнородными информационными системами.

Переменные бизнес-процесса также используются при выборе конкретного внутреннего перемещения Точки Управления между узлами по какому-либо из возможных Переходов. Выбор Перехода происходит на основании правил бизнес логики процесса описанной в Перспективе Управления Потоком.

#### <span id="page-4-1"></span>**Перспектива Ресурсов**

Перспективе Ресурсов бизнес-процесса соответствует список Исполнителей, которые могут выполнить Шаги бизнес-процесса. При этом под Исполнителями мы понимаем как сотрудников предприятия, так и информационные системы или специализированные устройства. Это Перспектива плотно связанна с организационной моделью и моделью информационных систем предприятия.

В этот уровень надо также включить правила определения Исполнителей Шагов. Эти правила бывают различных видов. Например, бизнес-процесс может послать задание на выполнение всем членам группы пользователей, а выполнять это задание будет первый пользователь, отметивший задание в своем списке (у остальных членов группы это задание «пропадет»). Существуют бизнес-процессы, в которых, наоборот, требуется, чтобы все члены группы выполнили некоторое задание.

### <span id="page-4-0"></span>**Перспектива Операций**

В рамках перспективы операций каждому узлу-Действию бизнес-процесса ставятся в соответствие конкретные интерфейсы взаимодействия с Исполнителями.

В случае Исполнителя - сотрудника предприятия это будет соответствующим образом закодированная графическая форма. В случае Исполнителя-бота это может быть список спецификаций команд боту (включая типы параметров и возвращаемых значений).

# <span id="page-5-3"></span>**Структура файла-архива бизнес-процесса**

Файл с расширением .par

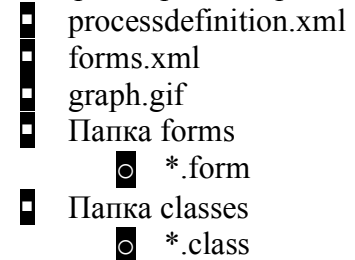

Граф бизнес-процесса и исполнители (перспектива потока управления и перспектива ресурсов) описываются в файле processdefinition.xml. Он находится в корне архива. Также в корне находится файл forms.xml, содержащий описание переменных бизнес-процесса (перспектива данных) и список соответствующих узлам-Действиям форм. Кроме того, в корне может находиться файл graph.gif, содержащий графическое изображение графа бизнес-процесса. Архив содержит папку forms, в которой содержатся описания используемых в бизнес-процессе форм в файлах с расширением .form (перспектива операций). Также архив содержит папку classes, в которой содержатся скомпилированные Java-классы, которые будет подгружены в ядро системы во время деплоймента бизнеспроцесса.

## <span id="page-5-2"></span>**Версии бизнес-процессов**

Версионный механизм основан на следующих принципах:

- При деплойменте новой версии определения бизнес-процесса данные, соответствующие новой версии, запоминаются в базе данных. Этой версии присваивается следующий по порядку номер версии. Данные, соответствующие предыдущим версиям при этом не удаляются.
- Система рассматривает определения бизнес-процессов как разные версии одного процесса, если у них совпадает имя процесса.
- Экземпляр бизнес-процесса все время соответствует определению бизнес-процесса, обладавшему наибольшим номером версии на момент запуска этого экземпляра бизнес-процесса. Если во время выполнения этого экземпляра в систему будут загружены следующие версии определения бизнес-процесса, они уже не окажут влияния на его выполнение. (Даже вновь подгруженные java классы в этом случае не будут использоваться).

# <span id="page-5-1"></span>**Описание элементов языка определения бизнеспроцессов, используемого в системе Runa WFE**

<span id="page-5-0"></span>**Описание файла processdefinition.xml и используемых в нем тегов**

Файл представляет собой XML-документ, состоит из «начала файла» и тега processdefinition.

Начало файла – это следующий текст:

 $\leq$ ?xml version="1.0" encoding="UTF-8"?>

<!DOCTYPE process-definition PUBLIC "-//jBPM/jBPM Mapping DTD 2.0//EN" "http://jBPM.org/dtd/processdefinition-2.0.dtd">

Тег process-definition описан ниже в данном разделе.

#### **Пример файла processdefinition.xml:**

```
\leq?xml version="1.0" encoding="UTF-8"?>
<!DOCTYPE process-definition PUBLIC
   "-//jBPM/jBPM Mapping DTD 2.0//EN"
   "http://jBPM.org/dtd/processdefinition-2.0.dtd">
<process-definition name="simple example">
  <description>This is sample workflow process.</description>
  <!-- SWIMLANES -->
  <swimlane name="requester" />
  <swimlane name="boss">
   <delegation
class="ru.runa.wf.jBPM.delegation.assignment.AssignmentHandler">ru.runa.af.organizationfun
ction.ExecutorByNameFunction(Administrator)</delegation>
  </swimlane>
  <!-- START-STATE -->
  <start-state name="request " swimlane="requester">
       <transition to="proceed"/>
  </start-state>
  <!-- NODES -->
  <state name="proceed">
    <assignment swimlane="boss" assignment="required" />
   \epsilon -transition to="done" \epsilon\langlestate\rangle <!-- END-STATE -->
  <end-state name="done" />
```

```
</process-definition>
```
#### <span id="page-6-0"></span>**Описание тега process-definition**

Первым элементом тега является необязательный элемент description. Далее следует блок описания ролей-дорожек (набор тегов swimlane). Далее следует блок описаний типов (набор тегов type). Далее следует начальный узел-Действие в графе бизнес-процесса (тег start-state). Этот тег должен обязательно содержать переход (тег transition) в следующий узел бизнес-процесса. Также этот тег содержит параметр swimlane. Параметру присваивается имя роли-Дорожки, которая будет инициализирована пользователем, запустившим экземпляр бизнес процесса.

Далее идет список тегов, соответствующих обычным узлам бизнес-процесса. В языке существуют следующие типы обычных узлов бизнес-процесса:

state (узел-Действие)<br>milestone (соответств<br>process-state (подпрот<br>decision (исключающ<br>fork (параллельное ра<br>ioin (синхронизация) milestone (соответствует паттерну Milestone) process-state (подпроцесс) decision (исключающий выбор) fork (параллельное расщепление) join (синхронизация)

Каждый узел-Действие должен содержать тег assignment с параметром swimlane – значение этого параметра будет определять Исполнителя, которому будет направлено задание после прихода управления в данный узел-Действие бизнес-процесса. Каждый узел должен содержать одну или несколько ссылок на «следующие» узлы бизнес-процесса.

Следующим вложенным тегом тега бизнес-процесса должен быть тег, соответствующий точке окончания бизнес-процесса (тег end-state). После прихода управления в этот узел бизнес-процесс завершается.

## **DTD-спецификация, описывающая тег process-definition, выглядит следующим образом:**

<!ELEMENT process-definition ( description?,

 swimlane\*, type\*, start-state, ( state | milestone | process-state | decision | fork | join )\*, end-state, action\*  $)$  > <!ATTLIST process-definition name CDATA #REQUIRED >

*Замечание*. В отличие от jPDL, язык описания бизнес-процессов системы Runa WFE игнорирует тег type. Также язык игнорирует тег action, вложенный в тег process-definition.

## <span id="page-7-0"></span>**Описание элемента swimlane**

Swimlane (роль-Дорожка) –представляет собой специальный тип переменных бизнес-процесса. Используется для определения Пользователей, которые могут выполнить определенное Действие. Роль-Дорожка ставится в соответствие узлу-Действию. До начала исполнения Действия роли-Дорожке должен быть поставлен в соответствие инициализатор, который возвращает некоторое множество пользователей. Инициализация роли-Дорожки состоит в том, что ей (как переменной) присваивается ID пользователя (один из множества ID пользователей, возвращаемых инициализатором). Если роль-Дорожка еще не проинициализирована, то ее инициализация происходит в момент сообщения ядру системы о том, что Действие выполнено, инициализация производится ID того пользователя, который выполнил данное Действие.

С понятием роль-Дорожка связан алгоритм назначения заданий в системе Runa WFE:

В момент, когда управление попадает в данный узел\_Действие, происходит следующее:

Если роль-Дорожка еще не проинициализирована, то задания получат все

пользователи, которых возвращает инициализатор, однако только тот пользователь, который первым выполнит это задание, проинициализирует роль-Дорожку своим ID.

 Если роль-Дорожка уже проинициализирована, то задание будет направлено только тому пользователю, ID которого она проинициализирована.

Если роль-Дорожка не определяется явно как переменная (формой, ботом или в start-state), то ее определение обязательно должно содержать тег delegation, в котором должен быть указан класс, наследующий интерфейс org.jbpm.delegation.AssignmentHandler (как правило, это класс ru.runa.wf.jBPM.delegation.assignment.AssignmentHandler) и строку инициализации роли-Дорожки.

Строка инициализации роли-Дорожки должна представлять собой следующее: <Класс специального вида>(<параметр>, <параметр>, …)

В настоящее время нами разработаны следующие классы, которые можно употреблять в данном выражении:

- ru.runa.af.organizationfunction.ExecutorByNameFunction в параметр надо передать имя пользователя или группы инициализатор будет возвращать этого пользователя или всех членов группы
- ru.runa.af.organizationfunction.DemoChiefFunction в параметр надо передать имя пользователя, инициализатор будет возвращать руководителя этого пользователя (класс разработан для Демо-примеров)

Каждый параметр представляет собой либо строку, либо \$(<имя переменной бизнес процесса>). В случае переменной бизнес-процесса классу передается значение этой переменной, в случае обычной строки – классу передается эта строка.

*Замечание*. В jPDL строка инициализации роли-Дорожки не специфицирована.

**DTD-спецификация, описывающая тег swimlane, выглядит следующим образом:** <!ELEMENT swimlane ( description?, delegation? ) > <!ATTLIST swimlane name CDATA #REQUIRED >

**DTD-спецификация, описывающая тег delegation, выглядит следующим образом:** <!ELEMENT delegation ( #PCDATA ) > <!ATTLIST delegation class CDATA #REQUIRED>

#### <span id="page-8-0"></span>**Описание элемента start-state**

Элемент start-state соответствует точке старта процесса. В описании бизнес процесса этот элемент должен присутствовать в единственном экземпляре. В отличие от обычных узлов графа бизнес-процесса, start-state содержит параметр swimlane. Значением параметра является имя роли-Дорожки, которая будет инициализирована ID пользователя, который запустил бизнес-процесс.

К start-state может быть присоединена графическая форма. В этом случае она сразу будет показана после выполнения команды «запустить процесс». Эта форма используется для ввода начальных данных бизнес-процесса. До нажатия на кнопку «выполнить» этой формы бизнес-процесс еще реально не будет запущен, то есть, если вообще не заполнить входящую форму (например, закрыть web-браузер), то бизнес процесс не стартует.

**DTD-спецификация, описывающая тег start-state, выглядит следующим образом:** <!ELEMENT start-state ( description?, transition+ ) >

#### <!ATTLIST start-state name CDATA #REQUIRED swimlane CDATA #IMPLIED >

#### <span id="page-9-5"></span>**Описание элемента state**

Элемент state соответствует узлу-Действию (activity в терминах диаграммы деятельности языка UML).

DTD-спецификация, описывающая тег state, выглядит следующим образом: <!ELEMENT state ( description?, assignment?, action\*, transition+ ) > <!ATTLIST state name CDATA #REQUIRED >

#### <span id="page-9-4"></span>**Описание вложенного элемента assignment**

Элемент используется для определения Пользователей, которые могут выполнить определенное Действие. При помощи параметра swimlane определенная Роль-Дорожка ставится в соответствие данному узлу-Действию. Если к моменту выполнения Действия эта роль-Дорожка еще не была проинициализирована, то она инициализируется ID того пользователя, который выполнил данное действие.

#### **DTD-спецификация, описывающая тег assignment, выглядит следующим образом:**

```
<ELEMENT assignment EMPTY >
<!ATTLIST assignment swimlane CDATA #IMPLIED
                     assignment (optional|required) #IMPLIED
                     authentication (optional|required|verify) #IMPLIED >
```
#### <span id="page-9-3"></span>**Вложенный элемент action**

К элементу state могут быть «присоединены» actions (реализованы java-классами специального вида). Соответствующий код этих классов будет выполнен в случае, если произойдут некоторые event'ы, такие, как

- Приход точки управления в узел-Действие
- Уход точки управления из узла-Действия
- и т.д.

Подробно элемент action описан ниже в данном документе.

#### <span id="page-9-2"></span>**Вложенный элемент transition**

Элемент transition указывает на следующий узел, в который перейдет точка управления.

Подробно элемент transition описан ниже в данном документе.

#### <span id="page-9-1"></span>**Описание элемента milestone**

Элемент milestone соответствует паттерну milestone. Текущая версия нашего языка этот элемент не поддерживает.

#### <span id="page-9-0"></span>**Описание элемента process-state**

Элемент process-state запускает подпроцесс. При этом базовый процесс ждет в этом узле окончания подпроцеса.

Текущая версия нашего языка этот элемент не поддерживает.

#### <span id="page-10-1"></span>**Описание элемента decision**

Элемент decision соответствует маршрутному узлу «Исключающий выбор». «Выбирает» на основании текущих значений переменных бизненс-процесса один из нескольких возможных исходящих переходов. Правила, по которым осуществляется выбор перехода, задаются при помощи тега delegation. Разработанный нами класс ru.runa.wf.jbpm.delegation.decision.BSFDecisionHandler осуществляет выбор перехода на основании переданного ему в теле тега BeanShell скрипта (см. <http://www.beanshell.org/intro.html>). В теле конфигурации доступны все переменные бизнес-процесса (Желательно при их использовании явно приводить их тип). Скрипт должен возвращать значение типа String, совпадающее с именем одного из исходящих переходов.

Пример использования тега:

```
<decision name="check business trip type">
      <delegation class="ru.runa.wf.jbpm.delegation.decision.BSFDecisionHandler">
      <![CDATA[
      if( (String) businessTripType.equals("local"))
             return "local";
      else
             return "toAnotherRegion";
      ]</delegation>
      <transition name="local" to="done"/>
      <transition name="toAnotherRegion" to="Make an order"/>
</decision>
```
**DTD-спецификация, описывающая тег decision, выглядит следующим образом:** <!ELEMENT decision ( description?, delegation, action\*, transition+ ) > <!ATTLIST decision name CDATA #REQUIRED>

#### <span id="page-10-0"></span>**Описание элемента fork**

Элемент fork соответствует маршрутному узлу «Параллельное расщепление». Для пришедшей в узел точки управления генерируются точки управления для всех исходящих переходов. Все сгенерированные точки управления далее выполняются параллельно. Требует «закрывающего» элемента join, «собирающего» все порожденные fork'ом точки управления, вместе с которым образует так называемый параллельный блок: Область в бизнес-процессе, у которой есть одна точка входа и одна точка выхода (вход-выход точек управления через «боковые стороны» параллельного блока запрещен).

```
DTD-спецификация, описывающая тег fork, выглядит следующим образом:
<!ELEMENT fork ( description?, delegation?, action*, transition+ ) >
<!ATTLIST fork name
               corresponding-join CDATA #IMPLIED>
```
*Замечание*. Поведение элемента fork можно переопределить через delegation. Для этого существует специальный интерфейс ForkHandler.

#### <span id="page-11-4"></span>**Описание элемента join**

Элемент join соответствует маршрутному узлу «Синхронизация». Имеет только один исходящий переход. Этот узел «собирает» все порожденные соответствующим fork'ом точки управления. После того, как все точки управления пришли в join, из него выходит единственная точка управления, которая перемещается в следующий узел.

**DTD-спецификация, описывающая тег join, выглядит следующим образом:** <!ELEMENT join ( description?, delegation?, action\*, transition ) > <!ATTLIST join name CDATA #REQUIRED

corresponding-fork CDATA #IMPLIED>

*Замечание*. Поведение элемента fork можно переопределить через delegation. Для этого существует специальный интерфейс JoinHandler.

#### <span id="page-11-3"></span>**Описание элемента end-state**

Элемент end-state соответствует точке окончания процесса. В описании бизнес процесса этот элемент должен присутствовать в единственном экземпляре. В момент прихода управления в этот узел бизнес-процесс полностью завершается.

**DTD-спецификация, описывающая тег end-state, выглядит следующим образом:**

<!ELEMENT end-state EMPTY > <!ATTLIST end-state name CDATA #REQUIRED>

### <span id="page-11-2"></span>**Описание элемента transition**

Элемент transition определяет переход между узлами бизнес-процесса.

**DTD-спецификация, описывающая тег transition, выглядит следующим образом:**

<!ELEMENT transition ( action\* )> <!ATTLIST transition name CDATA #IMPLIED to CDATA #REQUIRED>

#### <span id="page-11-1"></span>**Описание элемента action**

Элемент action определяет java код, который будет выполнен ядром WF-системы в случае возникновения тех или иных событий (events) во время выполнения бизнеспроцесса.

**DTD-спецификация, описывающая тег action, выглядит следующим образом:**

```
<!ELEMENT action ( delegation ) >
<!ATTLIST action event-type (process-start|process-end|
                               state-enter|state-leave|state-after-assignment|
                              milestone-enter|milestone-leave|
                               decision-enter|decision-leave|
                               fork-enter|fork-every-leave|
                               join-every-enter|join-leave|
                               transition) #IMPLIED>
```
Поведение элемента action можно определить через delegation. Для этого существует специальный интерфейс ActionHandler.

#### <span id="page-11-0"></span>**Описание элемента delegation**

Delegation – специальный механизм, при помощи которого разработчик бизнеспроцесса может включать в бизнес-процесс свои собственные Java классы. Для загрузки этих классов в ядро в системе предусмотрен специальный class loader.

В зависимости от того, внутри какого тега использован delegation, прилагаемый Јауа-класс должен реализовывать определенный интерфейс. Например, в случае тега action, это интерфейс ActionHandler, в случае тега decision, это интерфейс DecisionHandler и т.д. Также delegation-класс всегда реализует интерфейс Configurable.

Delegation задается при помощи следующих составляющих:

 $\blacksquare$  Имя используемого класса – атрибут class (обязательно)

2. Конфигурация для delegation – #PCDATA в теле тега (не обязательно)

DTD-спецификация, описывающая тег delegation, выглядит следующим образом:

```
<!ELEMENT delegation ( #PCDATA ) >
<!ATTLIST delegation class CDATA #REQUIRED>
```
## <span id="page-12-1"></span>Описание файла forms.xml

Файл состоит из единственного тега forms. Внутри тега forms находится набор тегов form. Каждый тег соответствует узлу, которому соответствует графическая форма, или в котором присваиваются значения переменным бизнес-процесса.

У тега form есть три обязательных атрибута

- state название узла бизнес-процесса
- H file - имя файла, соответствующего графической форме, которая будет показана в проигрывателе форм для задания из данного узла. Имя каждого файла должно содержать префикс «forms/»
- H.  $type - run \text{ }\phi$ ормы (в настоящее время можно использовать только «html»)

Для каждой переменной, которой в данном узле присваивается значение, в теге form присутствует тег variable, содержащий следующие атрибуты:

- name имя переменной (обязательно) F.
- format имя класса, осуществляющего визуализацию переменной (необязательно)
- isOptional признак обязательности задания переменной в данном узле Ы. (необязательно)

Приведем фрагмент XML-схемы, соответствующий определению тега variable

<xs:element name="variable" minOccurs="0" maxOccurs="unbounded">  $<$ xs:complexType $>$  $\leq$ xs: attribute name="format" type="xs: string" default =

```
"org.jbpm.web.formgen.format.DefaultFormat"/>
```
<xs:attribute name="name" type="xs:string" use="required"/>

 $\leq$ xs: attribute name="isOptional" type="xs: string" use="optional" default =

```
"false"/>
```
 $\langle x \rangle$ s: complexType $\geq$  $\langle x s :$ element $\rangle$ 

Полностью XML-схема, определяющая forms.xml находится в папке resource в листрибутиве системы.

## <span id="page-12-0"></span>Описание файла определения форм (\*.form)

Каждый файл .form содержит описание формы на языке HTML, расширенном при помоши дополнительного тега customtag.

Ter customtag содержит следующие атрибуты

var - имя переменной бизнес-процесса Ы

П. delegation – имя класса, который будет использован при работе с переменной через графическую форму (класс должен реализовывать интерфейс VarTag)

# <span id="page-13-1"></span>Примеры построения файлов-определений бизнеспроцессов.

## <span id="page-13-0"></span>HelloWorld процесс.

Построим простейший бизнес-процесс. Процесс будет заключаться в следующем: После запуска бизнес-процесса на экране появится форма HelloWorld, после нажатия кнопки "Выполнить" в этой форме, процесс завершится.

Этот процесс будет состоять из трех узлов-Действий:

- Начальный узел-Действие, совпадающий с точкой начала бизнес-процесса П
- П Точка окончания бизнес-процесса

Файл processdefinition.xml будет выглядеть следующим образом:

```
<?xml version="1.0" encoding="UTF-8"?>
<! DOCTYPE process-definition PUBLIC
    "-//iBpm/iBpm Mapping DTD 2.0//EN"
    "http://ibpm.org/dtd/processdefinition-2.0.dtd">
<!-- Начало тега process-definition -->
<process-definition name="Hello World">
  \leq!-- Определение роли-Дорожки -->
  <swimlane name="requester" />
  \leq!-- Точка начала бизнес-процесса и ввола начальных ланных -->
  <start-state name="Hello World state" swimlane="requester">
        <!-- Переход в следующий узел -->
        <transition to="done"/>
  </start-state>
```
 $\leq$ !-- Точка завершения бизнес-процесса --> <end-state name="done" />

<!-- Завершение тега process-definition --> </process-definition>

Файл forms.xml будет выглядеть следующим образом:

 $\langle$ ?xml version="1 0"?> <forms xmlns="http://runa.ru/xml" xmlns:xsi="http://www.w3.org/2001/XMLSchema-instance" xsi:schemaLocation="http://runa.ru/xml forms.xsd">

<!-- Тег связывает узел-Действие с графической формой --> <form state="Hello World state" file="forms/HelloWorld.form" type="html">  $\leq$ !-- В данной форме не определяются значения переменных -->  $\langle$ form>

</forms>

В файл graph.gif запишем следующее изображение:

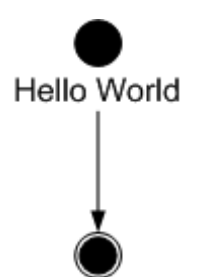

 $\boxed{\text{Done}}$ 

Файл HelloWorld.form может быть, например, следующим:

```
\text{b}-Hello World!\text{b} - \text{b} - \text{b} - \text{b} - \text{b} - \text{b}
```
Структура архива HelloWorld.par будет следующей:

Файл HelloWorld.par Processdefinition.xml<br>
processment<br>
processment<br>
processed<br>
processed<br>
processed<br>
processed<br>
processed<br>
processed<br>
processed<br>
processed<br>
processed<br>
processed<br>
processed<br>
processed<br>
processed<br>
processed<br>
processed<br>
processe forms.xml graph.gif Папка forms o HelloWorld.form

Процесс можно загружать в систему. При выполнении форма должна выглядеть так:

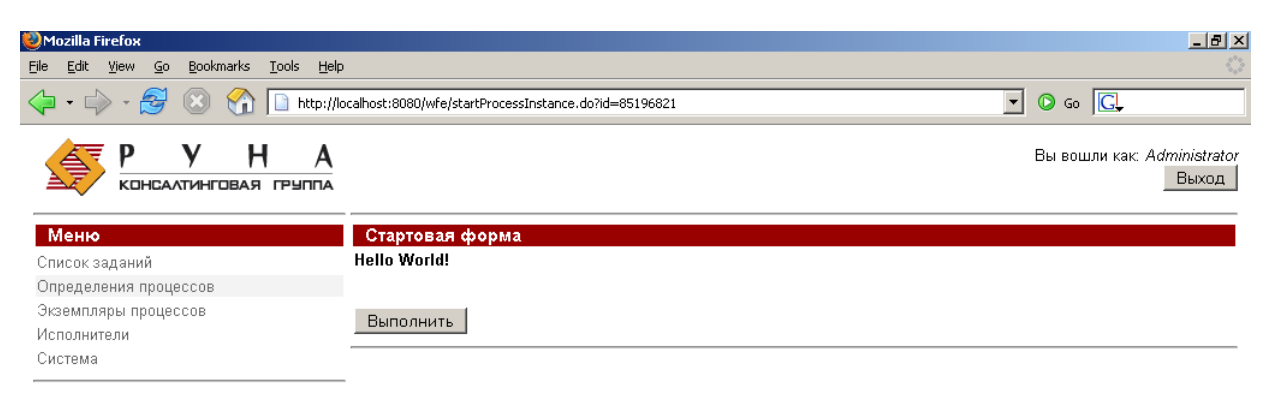

## <span id="page-15-4"></span>**Процесс сверхурочные.**

## <span id="page-15-3"></span>**Краткое описание процесса:**

Руководитель предлагает сотруднику выйти на работу сверхурочно – сотрудник соглашается или отказывается. Руководитель получает уведомление соответственно о согласии или об отказе.

Предположим, что все руководители являются членами группы manager, а все сотрудники – членами группы staff.

## <span id="page-15-2"></span>**Проектирование бизнес-процесса**

#### <span id="page-15-1"></span>**Перспектива управления потоком**

Перспектива управления потоком будет соответствовать следующему графу:

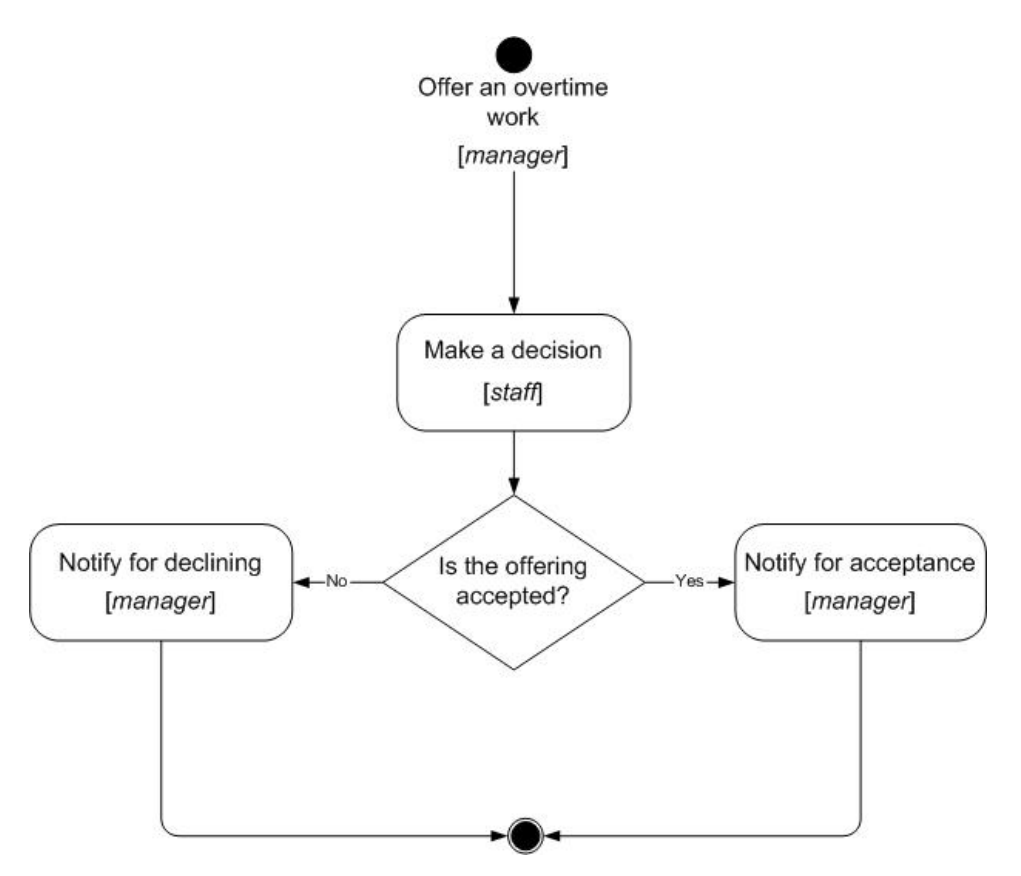

#### <span id="page-15-0"></span>**Перспектива данных**

Введем следующие переменные бизнес-процесса:

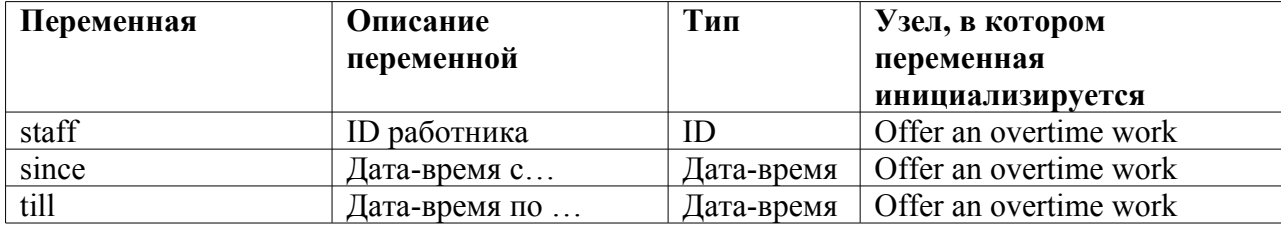

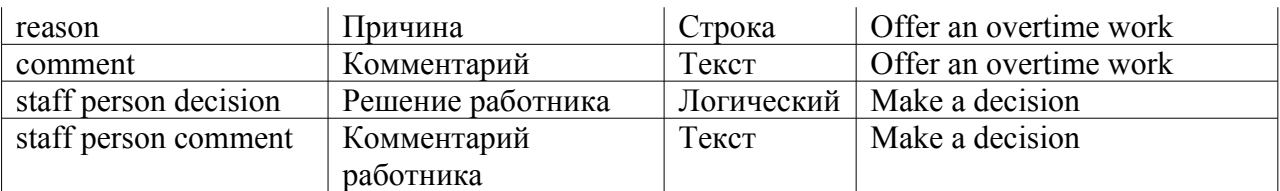

### <span id="page-16-0"></span>Перспектива Ресурсов

Введем следующие роли-Дорожки:

manager - руководитель

staff person - работник

Инициализация ролей-Дорожек:

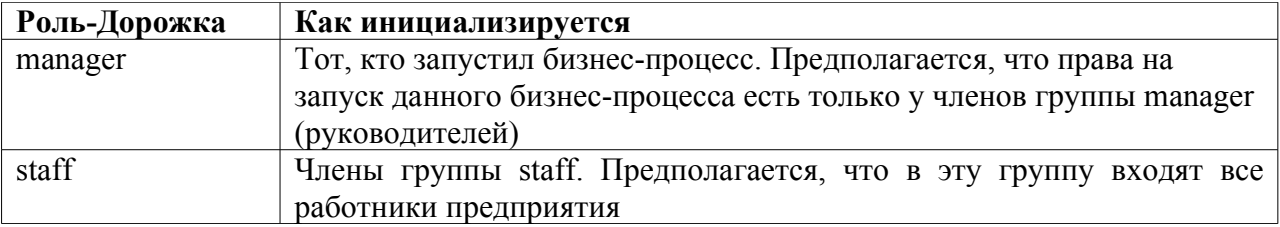

Таблица соответствия - в каких узлах какие роли-Дорожки используются:

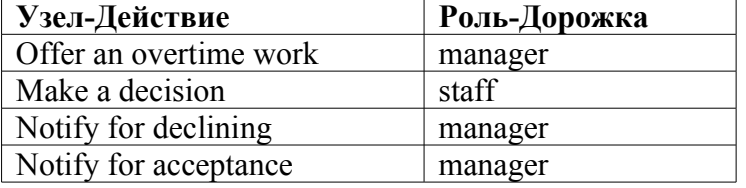

#### Перспектива операций

Обмен данными в этом бизнес-процессе происходит только через графические формы. Соответствие переменных и форм выписано в таблице переменных бизнес-процесса. Тип HTML элемента определяется типом переменной бизнес-процеса во всех случах, кроме переменной staff. Ее значение определяется Choice'ом, содержащим всех членов группы staff.

## <span id="page-16-2"></span>Разработка файла-архива бизнес-процесса

### <span id="page-16-1"></span>Файл processdefinition.xml

 $\leq$ ?xml version="1.0" encoding="UTF-8"?>

<!DOCTYPE process-definition PUBLIC "-//jBpm/jBpm Mapping DTD 2.0//EN" "http://jbpm.org/dtd/processdefinition-2.0.dtd">

<process-definition name="over time work demo"> <description>Сверхурочные</description> <!-- Определение ролей-Дорожек -->

 <!-- Декларируется роль-Дорожка manager, инициализирована будет в стартовой точке -->  $\le$ swimlane name="manager"  $\ge$  <!-- Декларируется роль-Дорожка staff, инициализирована будет в стартовой точке -->  $\le$ swimlane name="staff"/ $>$  <!-- Стартовая точка --> <!-- Роль-Дорожка manager инициализируется пользователем, запустившим процесс --> <!-- Роль-Дорожка staff будет инициализирована при помощи графической формы --> <start-state name="Offer an overtime work" swimlane="manager"> <transition to="Make a decision"/> </start-state> <!-- Узлы бизнес-процесса --> <!-- Узел-Действие --> <state name="Make a decision"> <description>В этом узле-Действии работник принимает или отклоняет предложение сверхурочных работ</description> <!-- Задается исполнитель узла-Действия (роль-Дорожка staff) --> <assignment swimlane="staff" assignment="required" /> <transition to="Is the offering accepted"/> </state> <!-- Маршрутный узел – исключающий выбор --> <decision name="Is the offering accepted"> <!-- Использование механизма delegation. Выбор нужного перехода задан при помощи BeanShell скрипта --> <delegation class="ru.runa.wf.jbpm.delegation.decision.BSFDecisionHandler"> <![CDATA[ if(Boolean.valueOf(staffPersonDecision).booleanValue()) return "accept"; else return "decline";  $]$  </delegation> <transition name="accept" to="Notify for acceptance"/> <transition name="decline" to="Notify for declining"/> </decision> <!-- Узел-Действие --> <state name="Notify for acceptance"> <description>Задание – ознакомиться с согласием на сверхурочные работы</description> <assignment swimlane="manager" assignment="required" />  $\epsilon$  -transition to="done"  $\epsilon$ </state>

```
 <state name="Notify for declining">
```

```
<description>Задание – ознакомиться с несогласием на
                                                        сверхурочные работы</description>
<assignment swimlane="manager" assignment="required" />
    \epsilon <transition to="done" \epsilon\langlestate\rangle<!-- Точка завершения процесса -->
 \leqend-state name="done" \geq</process-definition>
Dağlı forms xml
\langle?xml version="1.0"?>
<forms xmlns:xsi="http://www.w3.org/2001/XMLSchema-instance"
xsi:noNamespaceSchemaLocation="forms.xsd">
 <!-- Узел-Действие связывается с формой, определяется, какие переменные
                   инициализируются, указываются классы визуализации переменных -->
 <form state="Offer an overtime work" file="forms/OfferAnOvertimeWork.form"
                                                                        type="html"\levariable name="staff" \ge<variable name="since" format="ru.runa.wf.web.forms.format.DateTimeFormat" />
   \alpha <variable name="till" format="ru.runa.wf.web.forms.format.DateTimeFormat" />
   <variable name="reason" />
   \levariable name="comment" />
 \langleform\rangle<!-- Узел-Действие связывается с формой, определяется, какие переменные
                   инициализируются, указываются классы визуализации переменных -->
 <form state="Make a decision" file="forms/MakeaDecision.form" type="html" >
       <variable name="staffPersonDecision"
                                     format="ru.runa.wf.web.forms.format.BooleanFormat"/>
       \alpha <variable name="staff person comment" \beta\langleform>
 <!-- Узел-Действие связывается с формой, значения переменным
                                                          в этом узле не присваиваются -->
 <form state="Notify for declining" file="forms/NotifyForDeclining.form" type="html" >
 \langleform>
 <!-- Узел-Действие связывается с формой, значения переменным
                                                          в этом узле не присваиваются -->
 <form state="Notify for acceptance" file="forms/NotifyForAcceptance.form" type="html" >
 \langleform>
\langleforms>
```
#### <span id="page-18-0"></span>Файл graph.gif

Содержание файла соответствует рисунку, приведенному в разделе «Перспектива

управления полтоком»

#### <span id="page-19-0"></span>**Файлы .form**

Файл OfferAnOvertimeWork.form:

```
<table cellspacing="0">
 <tr><td valign="top">
     <table cellspacing="0" bgcolor="#eeeeee" style="border-style:solid;
                                                 border-width:1px;border-color:black;">
       <tr>\langleth colspan="2">
         <h3>Offer an overtime work</h3>
        \langlehr>\langle t \rangle\langle tr \rangle<tr title="staff">
           <td align="right">
           Employee:
          \langle t \bar{d} \rangle<td> <!-- Специальный тег, расширяющий HTML, выдает на экран choice, 
                            содержащий список членов группы, название которой передается
                            в переменной var=… . Возвращает ID выбранного члена группы. 
                                                      В теге используется механизм delegation -->
               \alpha <customtag var="staff" delegation =
                                 "ru.runa.wf.web.html.vartag.GroupMembersComboboxVarTag" />
          \langle t \rangle\langle tr \rangle<tr title="since">
      <td align="right"> DateTime since (dd.mm.yyyy hh:mm):
      \langle t d \rangle<ht> <!-- Специальный тег, расширяющий HTML, служит для работы с датами-->
         <customtag var="since" delegation="ru.runa.wf.web.html.vartag.DateTimeInputVarTag"
\rightarrow\langle t \rangle\langle/tr><tr title="till"> <td align="right">
         DateTime till (dd.mm.yyyy hh:mm):
      \langle t \, d \rangle<td> <customtag var="till" delegation="ru.runa.wf.web.html.vartag.DateTimeInputVarTag" />
      \langle t \rangle
```

```
\langle tr \rangle<tr title="reason">
        <td align="right">
          Reason:
        \langle t \rangle<ht><INPUT TYPE="text" NAME="reason">
        \langle \text{td} \rangle\langle tr \rangle<tr title="comment">
        <td align="right">
          Comment:
        \langle \text{td} \rangle<td><textarea name="comment"> </textarea>
        \langle \text{td} \rangle\langle/tr\rangle\langle table\rangle
```
Аналогично данному файлу строятся файлы:

- MakeaDecision form E.
- NotifyForAcceptance.form
- $\blacksquare$  NotifyForDeclining.form

## <span id="page-20-0"></span>Структура архива

Файл overTimeDemo.par

- processdefinition.xml
- forms.xml
- **CARDIOGRAP** graph.gif
	- - OfferAnOvertimeWork.form<br>MakeaDecision.form<br>NotifyForAcceptance.form<br>NotifyForDeclining.form
			-
			-
			-

Далее процесс можно загружать в систему.

Замечание. Дистрибутив системы содержит еще два демо-процесса:

- 
- VacationDemo.par отпуск<br>BusinessTripDemo командировка